# **SS - November 18, 2013 Due:** Adventure Writing - Anyone want to share??

**Need:** Journal, Atlas, Activity 3 (green)

#### **CW:Geography Day 4**

- 1) Q: Punta Arenas is an important Chilean port located on what strait?
- 2) Activity 3
- 3) Geo Guesser

## HW: Adventure Writing Activity Sheets #1-3

## **Health - November 18, 2013**

**CW**:1)Finish Understanding a Boy 's Body (7)

2) Fertilization, Reproduction & Birth (8)

#### **Objectives:**

\*I can identify sources of help and accurate information about puberty, personal growth and physical changes.

\*I can describe the male reproductive system. \*Describe reproduction and birth.

\*Express intentions to protect their futures by remaining sexually abstinent.

#### **CW - November 18, 2013**

#### Miss Leslie \*\*7 In-Class Days Left

PQP:

## CW: 1) Printing for Anthology 2) 2nd Stories

HW: Pictures Tomorrow \*\*Covers for Anthology? Due by 11/20 How to Take Terrible Selfies By Me, Duh

# **DM - November 18, 2013**

Past Due: Week 10 Post CW: FLASH 1) Eyeballs - Due 11/15 2) 4 Corners - Due 11/20

**Xtra Credit:** -Personal/Partner Make-over -Read Poster -Mr. Schiff's - "Fun Page" -Adobe Illustrator Tutorials \*\*Create, Save & Upload to DM Page

#### **Flash Animation Exercise 1: Eyeballs**

Students learn the basic tools and use of Flash timeline, frames, key frames, and tweens to create a 120 frame (10 second) animation. The animation must have 4 layers (Head, Eye Sockets, Eyeballs, and Ball), and use tweens to create synchronized animation that has the eyeballs following the motion of the ball around the screen canvas.

Students who finish early, are challenged to add additional layers, objects, backgrounds and animation to their exercise. Images can also be brought in from the web using this process: JPG images found on the web should be in approximate size to the canvas opened in Photoshop, manipulated if necessary, backgrounds masked, and then the remaining areas other than the image made transparent. The file must be saved as a PNG, then imported to the library in the Flash file, a new layer created for it, then dragged from the library, and finally sized and positioned on the canvas to work with the rest of the design. Files are saved as native Flash files and exported as .mov files when completed.

**20 Points (Basic Exercise) Up to 20 Extra Points for extended design and animations as described above.**

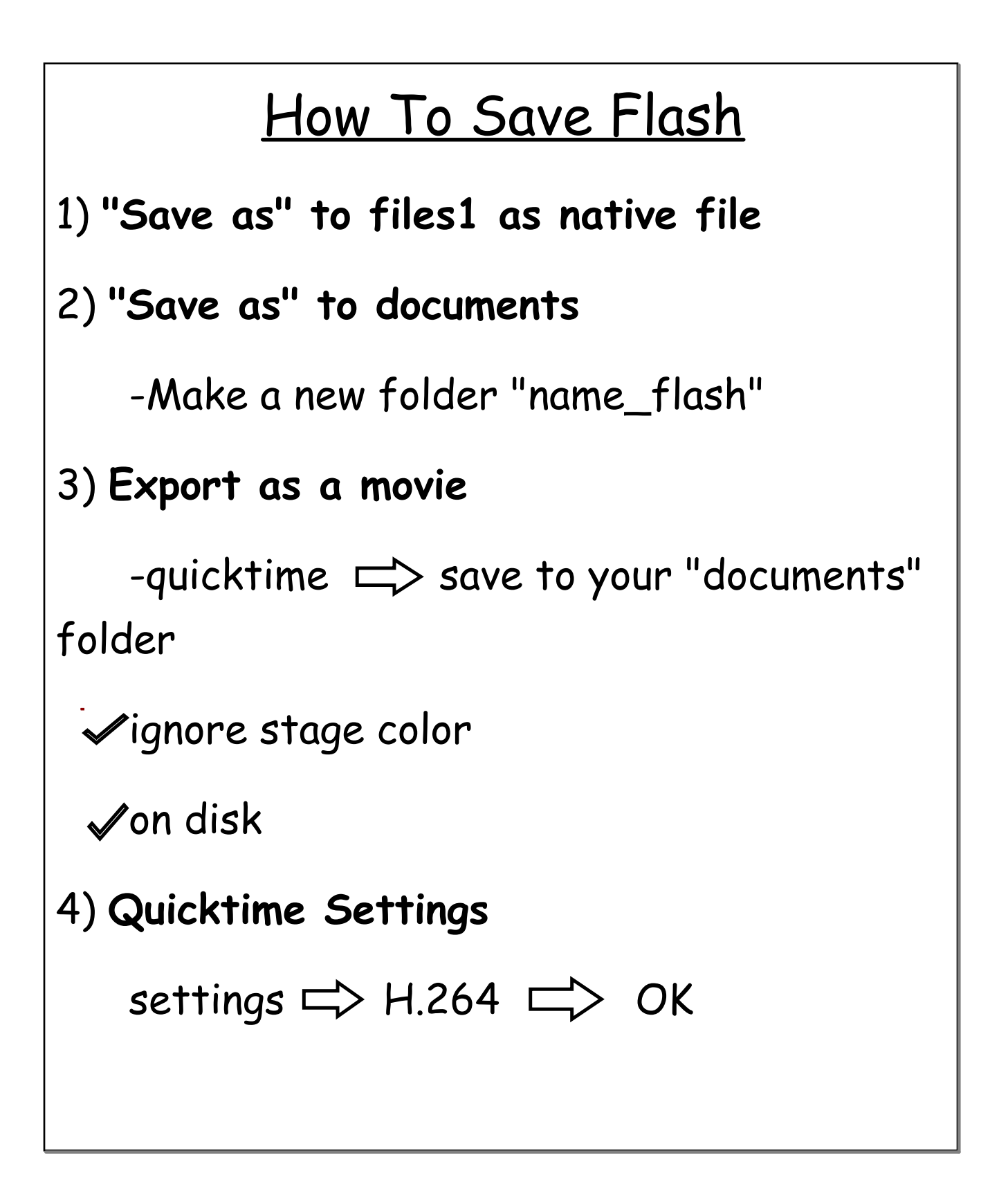